## CorelDRAW and Photo-Paint – a pro photographer's choice

"I showed them how I used Photo-Paint and CorelDRAW to create national ads for designer Alvina Valenta. These ads appeared in magazines like Elegant Bride and Bride Magazine."

John Woodward Professional Photographer

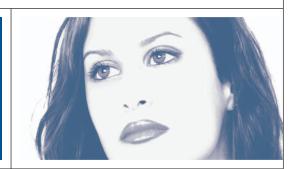

John D. Woodward is a professional photographer with more than 30 years experience in the industry. With a reputation to uphold, John is very particular about what tools he uses; he is currently endorsed by medium format camera manufacturer Mamiya Camera as well as Leaf (capture backs), Lumedyne (portable flash systems), Sekonic (light meters), Tenba (camera bags) to name a few. What about image editing software? "I use Corel Photo-Paint for my re-touching work and CorelDRAW to create mailing pieces and web galleries, " says John Woodward.

John Woodward isn't your average snapshot warrior. He was the official New York Yankee staff photographer for six years; he has covered sports events like the US Open in both tennis and golf, sponsorship events for NY Rangers and NY Islanders. He has photographed several US Presidents, First Ladies, Vice Presidents, the Pope, Dalai Lama and countless actors, actresses and models

In the world of music, John has worked with the Rolling Stones, Michael Jackson, Madonna, Whitney Houston, Bon Jovi, Billy Idol, Billy Joel and many

"I've been a registered user of CorelDRAW since version 3," says John from his studio in Dix Hills, NY. "I find that Corel Photo-Paint offers amazing creative capabilities for retouching, and I love how easy it is to create my promo pieces in CorelDRAW."

Today, high-end digital cameras and backend capture systems offer unparalleled flexibility for professional photographers, and John Woodward has fully embraced a digital workflow. It has made many things easier, but it doesn't mean there are no obstacles on the

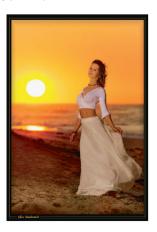

road to the perfect image. When John was shooting this beautiful sunrise-at-the-beach image, he had a window of about 15 minutes before the direct sunlight would become uncontrollable.

"When you look through the lens directly towards the sun, your subject becomes a complete silhouette," explains John. "I could barely see her at all in my viewfinder, much less any shadow details or level of sharpness. I was lying on the ground, using a fill flash from the left. But since I was shooting digitally, I was able to show the art director on my Compaq Ipaq Pocket PC that I had the image they needed before we left the location. I could tell I had an image that could easily be perfected in Corel Photo-Paint."

In his many presentations in front of large audiences at conferences and events hosted by organizations like Professional Photographers of America and International Association of Professional Event Photographers, John always uses Corel Photo-Paint to showcase his retouching skills and image editing techniques.

"I showed them how I used Photo-Paint and CorelDRAW to create national ads for designer Alvina Valenta. These ads appeared in magazines like *Elegant Bride* and *Bride Magazine*."

Corel Photo-Paint has also allowed John to overcome common difficulties in portrait photography.

"When taking a family portrait it's not uncommon for one person to have their eyes closed in an otherwise great shot. If that's the case, I simply copy a good version of his or her face from another

CorelDRAW Case Study – John Woodward Photography

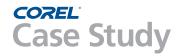

By using the excellent mask and brush tools in Photo-Paint it's easy to make the final image look absolutely authentic. image and paste it over the first image on a new layer. By using the excellent mask and brush tools in Photo-Paint it's easy to make the final image look absolutely authentic. No one can tell it's a compilation."

When creating his mailing pieces, John starts with a template he has created in CorelDRAW. He imports a few bitmap images into the document, and positions them where he wants them. If he double-clicks on an image, Photo-Paint launches automatically, making the image ready for retouching. When he's done, he clicks OK and the updated image is automatically brought back into DRAW. "I just love the seamless integration," says John and laughs.

John Woodward "signs" many of his images by creating a background and an unobtrusive frame consisting of a thin double line. He adds the final touch by inserting his name in the bottom left hand corner, using the font Dauphin.

"I use the Enhanced Eyedropper tool in DRAW to select a dominant color in the image. When I hold down the Shift key, the Eyedropper changes to the Fill Tool and with a single click I transfer the color to the double hairlines along with my signature to make everything match," explains John.

In a recent article for online magazine Rangefinder, John Woodward explained how applications like Corel Photo-Paint can help him achieve results that are not possible with traditional film.

"Take a look at these two photographs from Hawaii. They represent impossible scenarios for conventional imaging. The 'Rabbit Island' has an exposure range of seven f-stop's. The 'Sunrise Splash' has an exposure range of six f-stop's. This is beyond the ability of any conventional capture method, digital or film," says John.

In both cases, John created three identical images with different exposures. The first image was too dark, controlling the highlights. The second image was too light, capturing the shadow detail. The third image looked just right, protecting the middle tones. Now, using Corel PhotoPaint, John masked out portions of appropriate areas in all three layers in order to create an image with excellent details in both highlights and shadows.

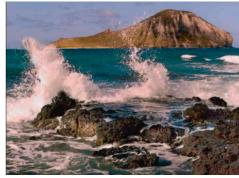

Rabbit Island - © John Woodward

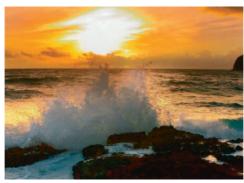

Sunrise Splash - © John Woodward

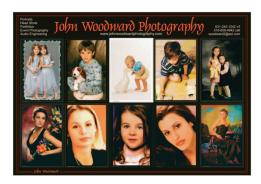

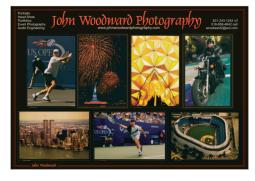

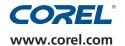

To find out more about this product or any other Corel product, please visit www.corel.com or call 1-800-772-6735.